Lenovo Flex 2-14 Computer with Microsoft Windows 8.1

**Peter Hirsch** 

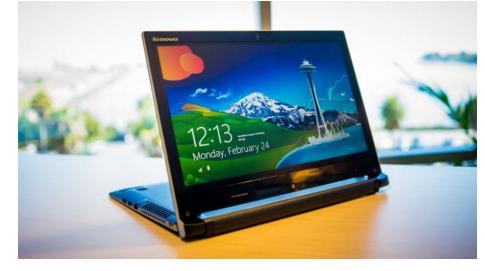

# Lenovo Flex 2-14 Computer

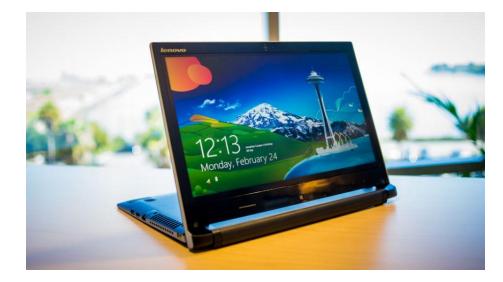

### Lenovo Flex 2-14 Computer

- Lenovo Flex 2-14 Computer
  - Flex Laptop: can be a laptop or a notebook
  - ▶ 14-inch 1366x768 LED screen
  - Solid State Hard Drive (SSHD): 256 GB
  - ▶ Memory: 8 GB
  - LAN: 100/100Mbps
  - CPU: Intel I7-4510U
  - Battery: 4 Cell 6 Hours
- Very Fast Computer
  - Instantaneous from Sleep Mode
  - Startup takes 4 sec to Login Screen
  - User Login takes 20 sec
  - Restart 30 sec to Login Screen
  - Shutdown
- 2 sec if no App is Open

Open App

- 2 sec if no Data
- Open App

4 sec with Data

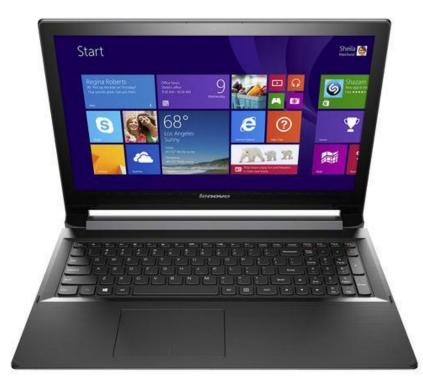

### Lenovo Flex 2-14 Computer

- Lenovo Flex 2-14 Computer
  - Ports:
    - 2 USB 2.0 Ports
    - 1 USB 3.0 Port
    - 1 Ethernet port
    - Headphone/Mic Jack
    - ► HDMI Out
    - SD/MMC Card Reader
    - Note: No VGA nor Printer Port
  - Bluetooth
  - ▶ Wi-Fi, 100Mbps
  - Webcam: 720p Front-Facing Camera
  - Backlit Keyboard
  - Weight: 4.4 Pounds
  - Size: 13.25 x 9.50 x 0.85 Inches
  - OS: Windows 8.1 64 bit
  - ▶ Cost: \$1,000
    - \$1,300 with Microsoft Office, Norton Antivirus, Mouse and Tax

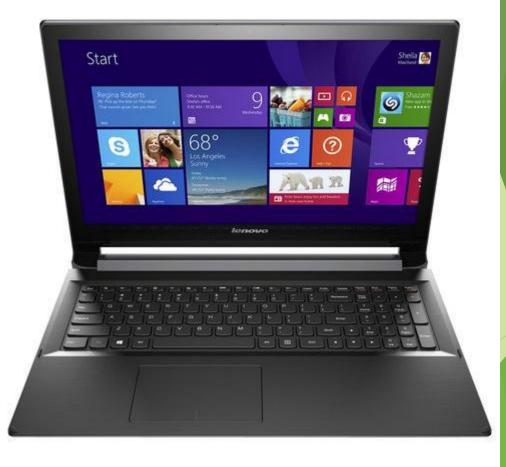

### Front View of Lenovo Flex 2-14 Laptop

### Flex 2-14/Flex 2-14D

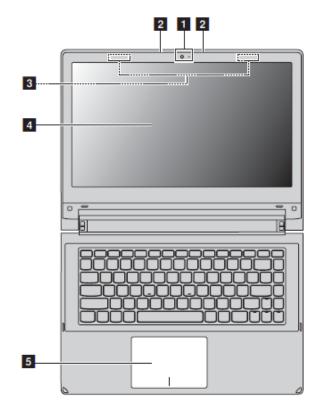

| 1 | Integrated<br>camera                                 | Use the camera for video communication.                                                          |  |  |
|---|------------------------------------------------------|--------------------------------------------------------------------------------------------------|--|--|
| 2 | Built-in<br>microphone                               | Captures sound which can be used for video<br>conferencing, voice narration, or audio recording. |  |  |
|   | Note: Some models only have one built-in microphone. |                                                                                                  |  |  |
| 3 | Wireless<br>antennas                                 | Connect to the wireless adapter to receive and send wireless radio.                              |  |  |
| 4 | Display                                              | Provides brilliant visual output.                                                                |  |  |
| 5 | Touch pad                                            | The touch pad functions as a conventional mouse.                                                 |  |  |
|   |                                                      |                                                                                                  |  |  |

## Side View of Lenovo Flex 2-14 Laptop

- Left-side view
- Flex 2-14/Flex 2-14D

| F |          |     |       |
|---|----------|-----|-------|
|   | 00000000 |     |       |
|   |          |     |       |
|   |          |     |       |
| 1 | 2        | 3 4 | 5 6 7 |

- AC power adapter Connects the AC power adapter. jack
- 2 Ventilation slots Dissipate internal heat.

### Attention:

RJ-45 port

- Make sure that none of the ventilation slots are blocked or else overheating of the computer may occur.
- HDMI port Connects to devices with HDMI input such as a TV or a display.
  - Connects the computer to an Ethernet network.
- USB 3.0 port Connects to USB devices. For details, see "Connecting USB devices" on page 11.
- 6 Combo audio jack

### Notes:

3

5

The combo audio jack does not support conventional microphones.

Connects to headsets.

 The recording function may not be supported if third-party headphones or headsets are connected, due to different industry standards.

7 Novo button

When the computer is off, press this button to start the Lenovo OneKey Recovery system or the BIOS setup utility, or to enter the boot menu.

Note: For details, see "Chapter 3. Lenovo OneKey Recovery system" on page 30.

### Side View of Lenovo Flex 2-14 Laptop

### Right-side view

Flex 2-14/Flex 2-14D

1

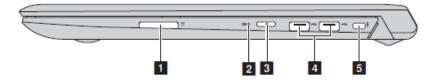

Memory card slot Insert memory cards (not supplied) here. For details, see "Using memory cards (not supplied)" on page 17.

### Note: No VGA Display Port

### Indicator Indicator Charge Meaning Status status The battery has more than 20% On (solid Discharging white) charge. Solid Discharging The battery has between 5% amber and 20% charge. Fast Charging/ The battery has less than 5% Discharging blinking charge. amber The battery is being charged. Slow Charging Battery status When battery charge reaches blinking indicator 20%, the blinking color amber changes to white. Slow Charging The battery has between 20% blinking and 80% charge and is still charging. When the battery white reaches 80% charge the light will stop blinking, but charging will continue until the battery is fully charged. On (solid The computer is powered on. white) Power status Blinking indicator The computer is in sleep mode. Off The computer is powered off.

USB ports Connect to USB devices. For details, see "Connecting USB devices" on page 11.

Kensington slot Attach a security lock (not supplied) here to help protect your computer from theft and unauthorized use. You can attach a security lock to your computer to help prevent it from being removed without your permission. For details on installing the security lock, please refer to the instructions shipped with the security lock that you have purchased.

### 2 Battery status indicator

3 Power button

Press this button to turn on the computer.

### Lenovo Flex 2-14 Laptop Hotkeys

Hotkeys

You can access certain system settings quickly by pressing the appropriate hotkeys.

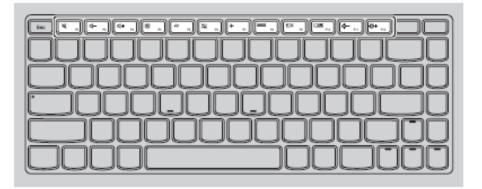

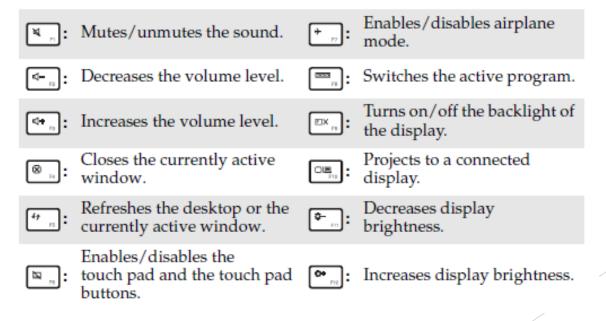

### Intel i7-4510 Processor

- ULV (ultra low voltage) dual-core Processor
  - ► For Ultrabooks
  - Launched in Q2 2014
- Haswell architecture and is manufactured in 22nm
- 2 Cores
- Due to Hyper-Threading the two cores can handle up to four threads in parallel
- Each core offers a base speed of 2.0 GHz

### **CPU Performance**

### CPU Mark Relative to Top 10 Common CPUs As of 28th of October 2014 - Higher results represent better performance

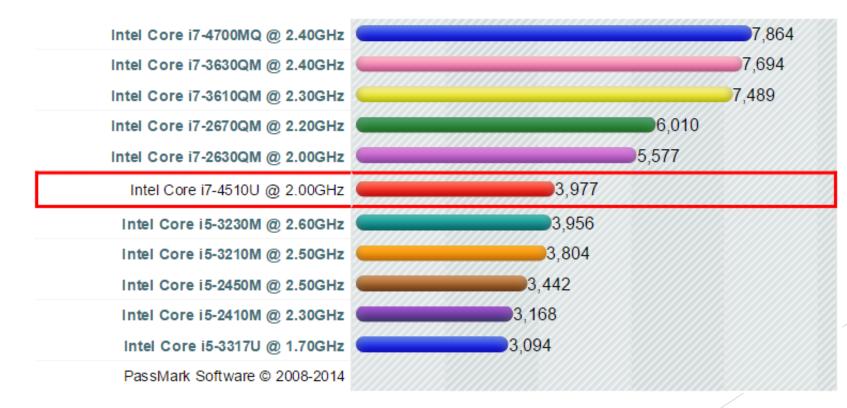

## Comparison of Solid State Drives vs Hard Disk Drives

600

Cher

| SDD                                               | HDD                                       |
|---------------------------------------------------|-------------------------------------------|
| Less Power 2-3 Watts                              | More Power 6-7 Watts                      |
| More Expensive \$0.50/Gigabyte                    | Cheaper \$0.15/Gigabyte                   |
| Limited Capacity 128-512GB<br>This Computer 256GB | High Capacity 500GB-2TB                   |
| No Noise or Vibration                             | Audible clicks and spinning               |
| 4 Times Faster than 7200 RPM<br>HDD               | 7200 RPM HDD Slower than SDD              |
| Safe from effects of magnets                      | Magnets can erase data                    |
| Mean Time to Failure 2 Million<br>Hours           | Mean Time to Failure 1.5 Million<br>Hours |
| No Need to Defragment                             | Requires Regular<br>Defragmentation       |

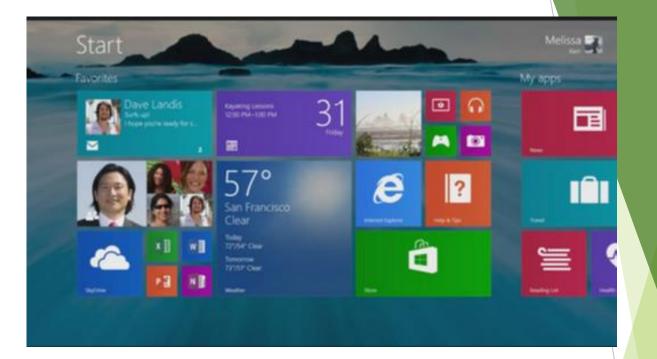

## Microsoft Windows 8.1

### Microsoft Windows 8.1 vs Windows 8

- Somewhat more Oriented to a Mouse/Keyboard Computer than Windows 8
- If no touch screen, then Boots as a Mouse/Keyboard Computer
- Search and Shutdown Buttons added to Start Screen
- Thumbnail Toolbar at the Bottom of Start Screen?
- Title Bar for Apps so you can close them by selection the "x"

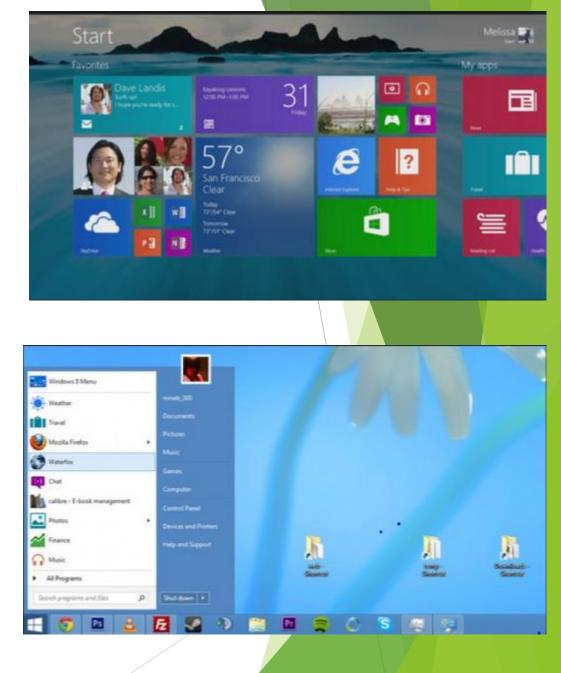

## Start Menu Right Click Windows Screen Button

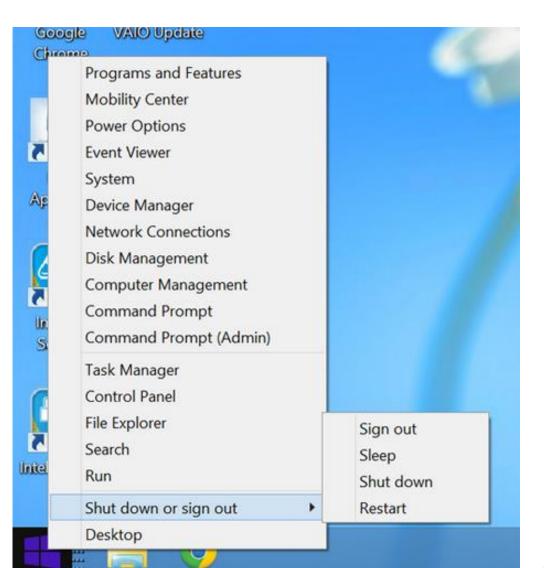

### Windows 8.1 Keys

Windows Key

- Desktop: it takes you to the Start screen. If you press it again it takes you back to the Desktop.
- Windows 8.1 app: it takes you to the Start screen. Press it again and it takes you back to the app.
- Ctrl + Tab
  - **Start:** it switches between the Start screen and the Apps view
- Windows Key + type an app name
  - Desktop: it takes you to the Start screen and searches for installed apps using the name you typed in.
- **Escape** Key
  - **Start:** it switches to *Desktop*.

### http://www.7tutorials.com/35-keyboard-shortcuts-increase-yourproductivity-windows-81

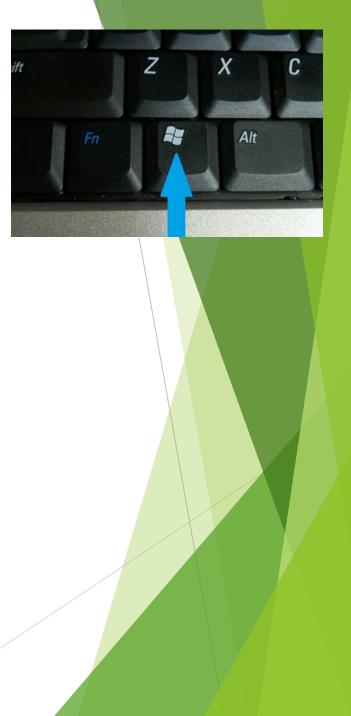

## Windows 8.1 Keys (cont)

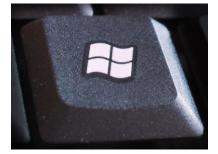

- Windows Key + E Launches File Explorer both from the Desktop and the Start screen
- Windows Key + R Launches the <u>Run</u> command to run programs or commands
- Windows Key + X Launches a hidden menu with many useful shortcuts. This menu is also named the WinX menu or the power user's Start Menu
- Windows Key + L Locks your Windows 8.1 PC and go to the Lock screen
- Windows Key + P Opens the Project sidebar for extending your image to a second screen
- Windows Key + F1(Need to used the Fn key) Launches the Windows Help and Support documentation provided by Microsoft

## Windows 8.1 Keys (cont)

- Windows Key + C Displays the <u>Charms bar</u>.
- Windows Key + Q Launches the General Search
- Windows Key + F Launches the Files Search. You can use this to search for files on your PC and OneDrive.
- Windows Key + W Launches the Windows Settings Search. You can use this to search for specific operating system settings
- Windows Key + I Displays the Settings charm.
  - Desktop access the Control Panel Personalization options the System information section and the Windows Help and Support module. Access to the WiFi settings volume and brightness control notifications power buttons and keyboard settings
  - Start screen access the Start screen personalization options tiles settings and the online help

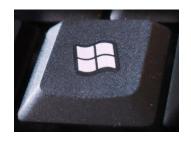

## Windows 8.1 Keys (cont)

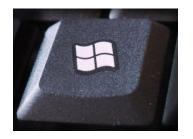

- Windows Key + H Launches the Share charm
  - Desktop: share a desktop screenshot through the Mail app or other social network app that you have installed. When using it on the Start screen
  - **Start:** share a screenshot of the *Start* screen.
  - > Apps: share data from Windows 8.1 apps that you are running
- Windows Key + K Displays the Devices charm
  - Apps: Play multimedia files print information from modern apps or show the information on your screen on another display or video projector.
- Windows Key + Z
  - Start: customization button at the bottom of the screen.
  - Apps: When using it in modern apps it displays different contextual options for each app

### Windows 8.1 Jump List

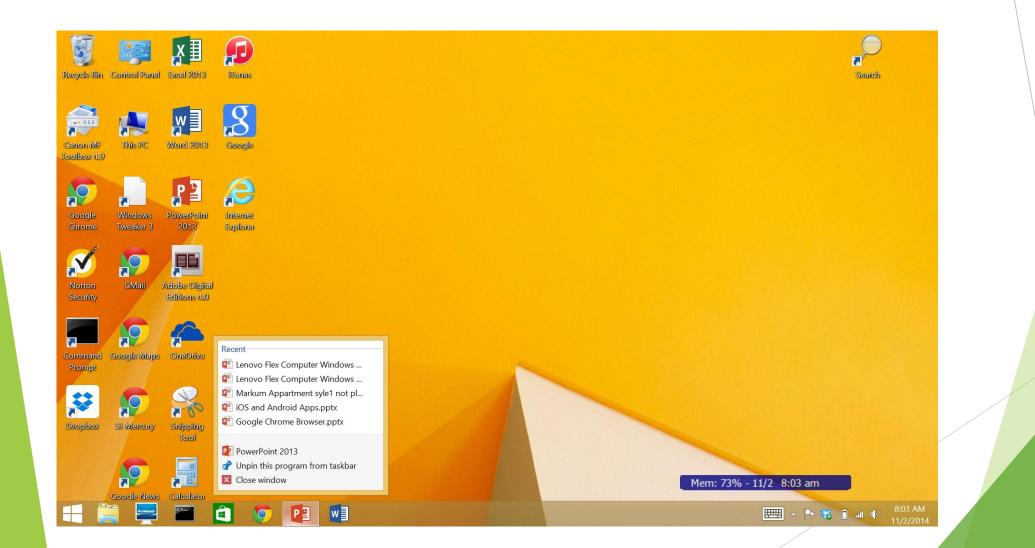

## Windows 8.1 64 Bit Operating System

- 1 Terabyte = 10\*\*12 Bytes
- ► 32 Bit Addressing
  - 2\*\*32=4,294,967,296
  - =4 Billion or 4\*10\*\*9 Bytes
  - =.004 Terabytes or 4,000 Megabytes
- 64 Bit Addressing
  - > 2\*\*64=18,446,744,073,709,551,616
  - =18 Quintillion=18\*10\*\*18
  - =18 Million Terabytes or 18 Extabytes

|        | Metric prefixes VITIE |                          |                  |                                   |              |                   |                        |  |  |  |  |
|--------|-----------------------|--------------------------|------------------|-----------------------------------|--------------|-------------------|------------------------|--|--|--|--|
| Prefix | Symbol                | 1000 <sup><i>m</i></sup> | 10 <sup>n</sup>  | Decimal                           | English word |                   | Since <sup>[n 1]</sup> |  |  |  |  |
|        |                       |                          |                  |                                   | short scale  | long scale        | Sinceren               |  |  |  |  |
| yotta  | Y                     | 1000 <sup>8</sup>        | 10 <sup>24</sup> | 1 000 000 000 000 000 000 000 000 | septillion   | quadrillion       | 1991                   |  |  |  |  |
| zetta  | Ζ                     | 1000 <sup>7</sup>        | 10 <sup>21</sup> | 1 000 000 000 000 000 000 000     | sextillion   | thousand trillion | 1991                   |  |  |  |  |
| exa    | Е                     | 1000 <sup>6</sup>        | 10 <sup>18</sup> | 1 000 000 000 000 000 000         | quintillion  | trillion          | 1975                   |  |  |  |  |
| peta   | Ρ                     | 1000 <sup>5</sup>        | 10 <sup>15</sup> | 1 000 000 000 000 000             | quadrillion  | thousand billion  | 1975                   |  |  |  |  |
| tera   | Т                     | 1000 <sup>4</sup>        | 10 <sup>12</sup> | 1 000 000 000 000                 | trillion     | billion           | 1960                   |  |  |  |  |
| giga   | G                     | 1000 <sup>3</sup>        | 10 <sup>9</sup>  | 1 000 000 000                     | billion      | thousand million  | 1960                   |  |  |  |  |
| mega   | М                     | 1000 <sup>2</sup>        | 10 <sup>6</sup>  | 1 000 000                         | millior      | ı                 | 1960                   |  |  |  |  |
| kilo   | k                     | 1000 <sup>1</sup>        | 10 <sup>3</sup>  | 1 000                             | thous        | and               | 1795                   |  |  |  |  |
| hecto  | h                     | 1000 <sup>2/3</sup>      | 10 <sup>2</sup>  | 100                               | hundr        | ed                | 1795                   |  |  |  |  |
| deca   | da                    | 1000 <sup>1/3</sup>      | 10 <sup>1</sup>  | 10                                | ten          |                   | 1795                   |  |  |  |  |
|        |                       | 1000 <sup>0</sup>        | 10 <sup>0</sup>  | 1                                 | one          |                   | _                      |  |  |  |  |

### **Issues with Windows 8.1**

- Jump List only work if App is Pinned to the Task Bar
- Start Screen (Metro Screen) is not very useful if you are using a Mouse/Keyboard and not using the touch screen
- No Hard Copy Instruction Manual
- System Commands are there, but Hidden

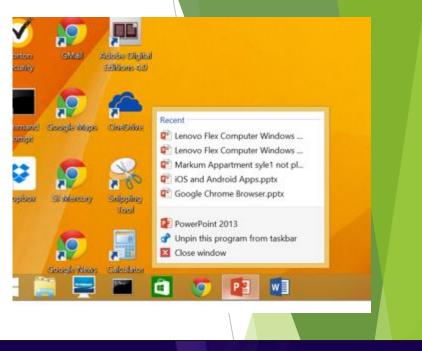

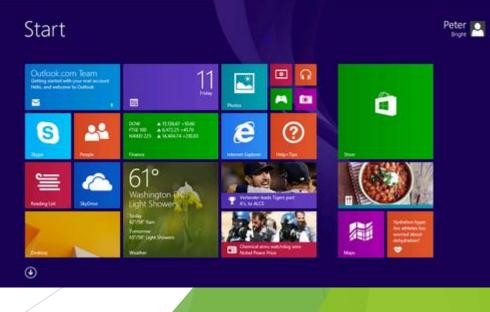

## On to Windows 10 in 2015....

- Release middle of 2015
- Start Button Returns
- Tiles remain, but now attached to start menu
- Result: Desktop and Start Screens Merged

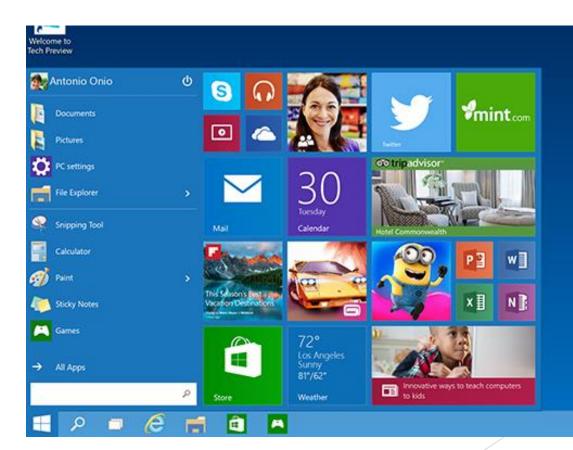